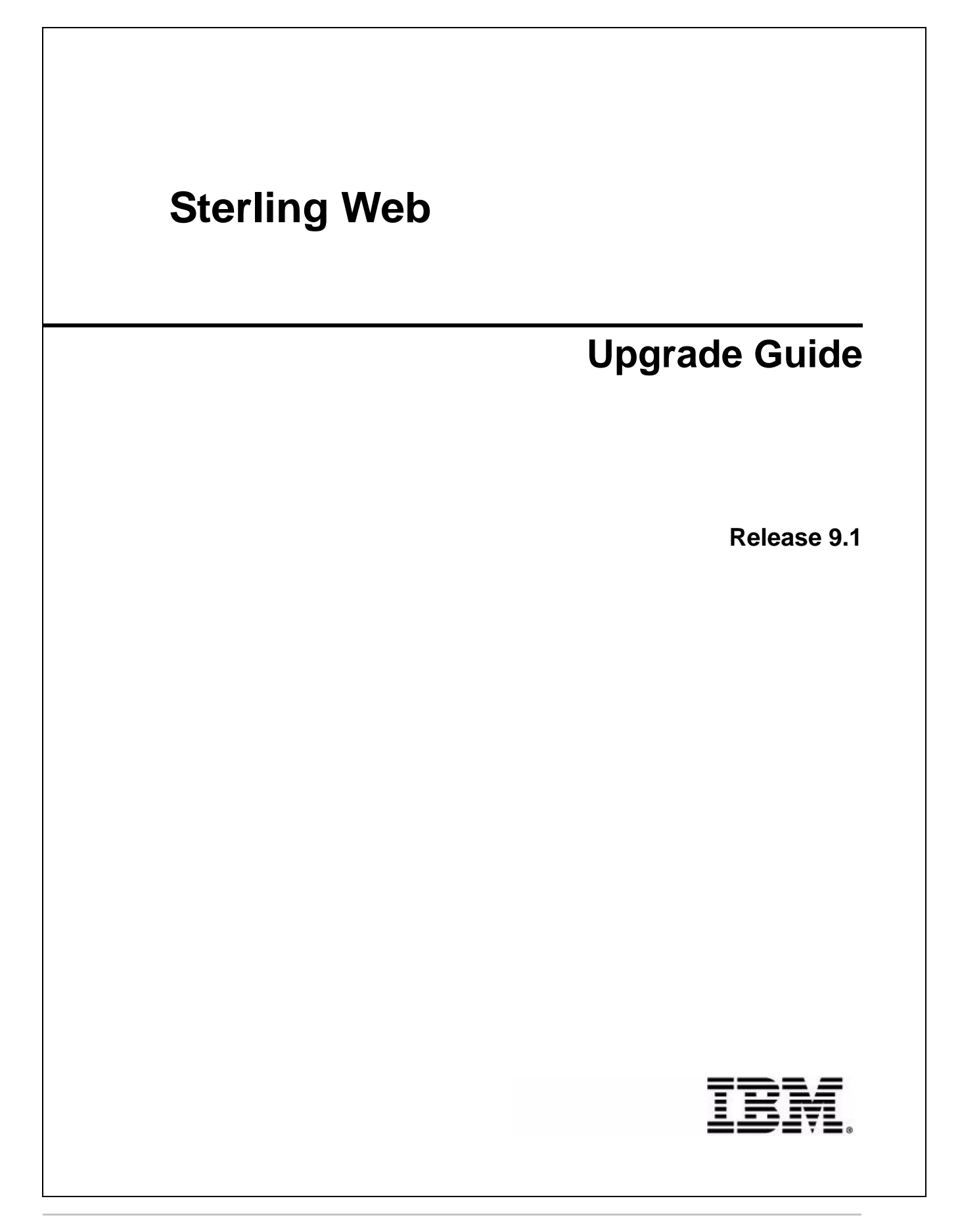

# **Copyright**

This edition applies to the 9.1 Version of IBM® Sterling Web and to all subsequent releases and modifications until otherwise indicated in new editions.

Before using this information and the product it supports, read the information in *Notices* [on page 17.](#page-16-0)

Licensed Materials - Property of IBM IBM® Sterling Web © Copyright IBM Corp. 1999, 2011. All Rights Reserved. US Government Users Restricted Rights - Use, duplication or disclosure restricted by GSA ADP Schedule Contract with IBM Corp.

# **Contents**

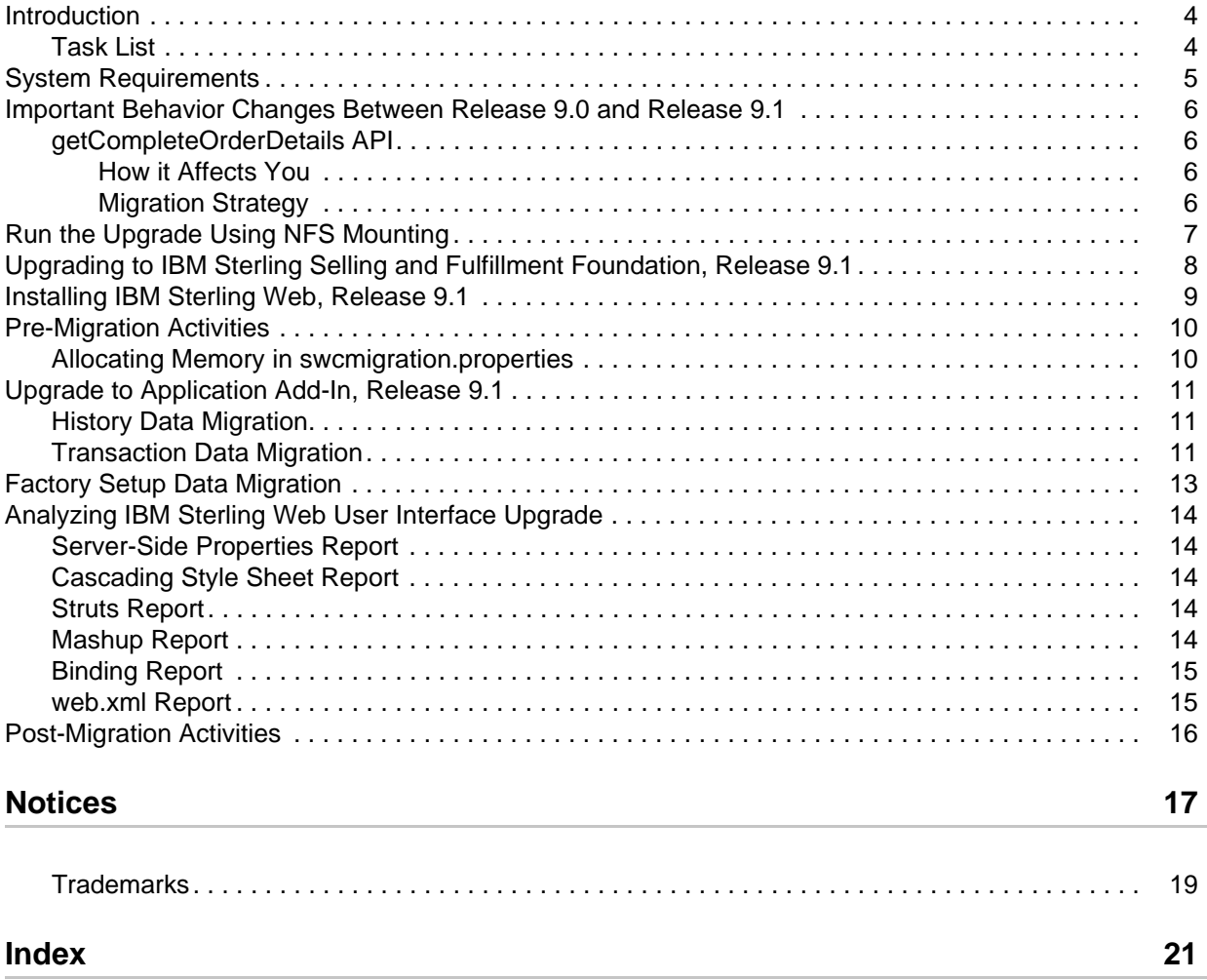

## <span id="page-3-0"></span>**Introduction**

This guide explains how to upgrade from an earlier release of IBM® Sterling Web to Sterling Web, Release 9.1.

The following table provides the upgrade paths available from the earlier releases of Sterling Web to Sterling Web, Release 9.1.

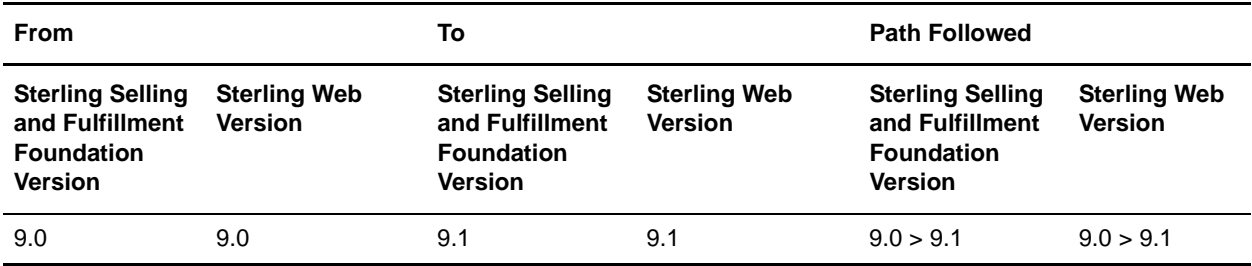

### <span id="page-3-1"></span>**Task List**

When upgrading to Sterling Web, Release 9.1, carry out the tasks in sequence as listed in the following table:

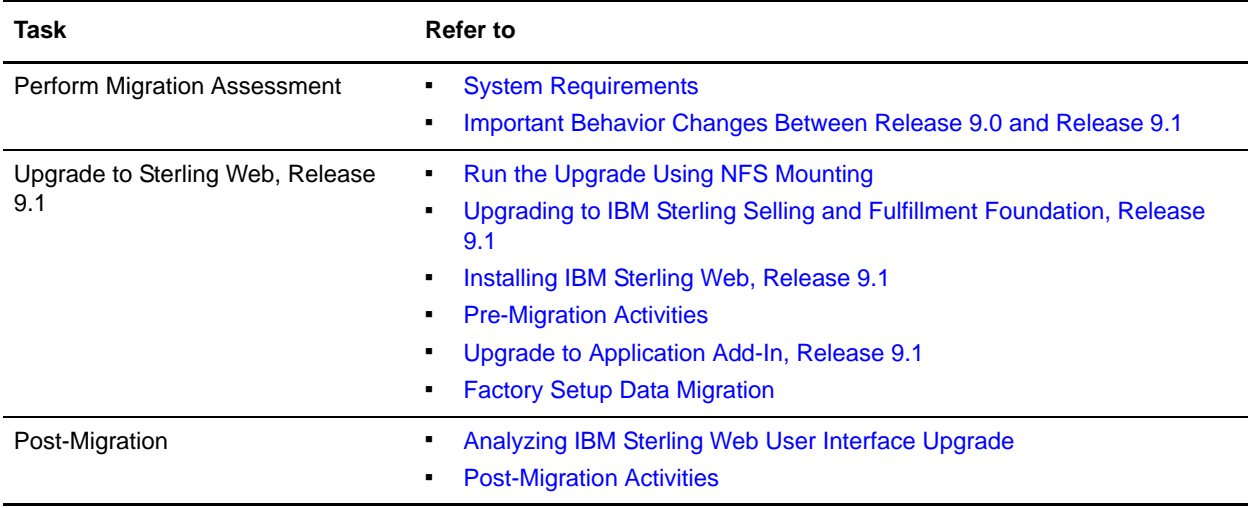

## <span id="page-4-2"></span><span id="page-4-1"></span><span id="page-4-0"></span>**System Requirements**

The system requirements for upgrading to Sterling Web, Release 9.1, are the same as that for upgrading to IBM® Sterling Selling and Fulfillment Foundation, Release 9.1. For more information about the system requirements, see the *Sterling Selling and Fulfillment Foundation: Installation Guide*.

### <span id="page-5-4"></span><span id="page-5-0"></span>**Important Behavior Changes Between Release 9.0 and Release 9.1**

This topic describes the important behavior changes in Sterling Web between Release 9.0 and Release 9.1.

#### <span id="page-5-1"></span>**getCompleteOrderDetails API**

In Release 9.1, the getCompleteOrderDetails API has been enhanced to include a new RepriceOrder attribute.

If the user is not a guest user, the RepriceOrder attribute is set to ''Y'' whenever the getCompleteOrderDetails API is called for the first time to retrieve the details of a cart. The RepriceOrder attribute is set to ''Y'' if either of the following conditions is met:

- The cart in context is changed.
- The user navigates to the Cart Details page from the Cart List page. This is applicable only if the cart for which the user is viewing the details is not the cart in context.

<span id="page-5-2"></span>How it Affects You

None.

<span id="page-5-3"></span>Migration Strategy

None.

## <span id="page-6-2"></span><span id="page-6-1"></span><span id="page-6-0"></span>**Run the Upgrade Using NFS Mounting**

It is recommended that you run the upgrade from the database server instead of the application server to avoid significant network overhead. Therefore, to avoid installing the complete Sterling Selling and Fulfillment Foundation on the database server, use NFS mounting.

To use NFS mounting:

- 1. Create a user on the database server with the user identification (UID), and group identification (GID) as the user who installed the Sterling Selling and Fulfillment Foundation on your application server. It is preferred that this user also has the same user name. For example, if the UNIX user 'Sterlite' is used for installing and running Sterling Selling and Fulfillment Foundation, Release 9.1, with a UID of 5001 and ID of 101, the user that you create on the database server must have a UID of 5001 and GID of 101, and preferably is named 'Sterlite'.
- 2. Share the  $\leq$ INSTALL DIR> directory on the application server.
- 3. Mount the <INSTALL\_DIR> directory with the same path on the database server. For example, if your <INSTALL\_DIR> is /apps/Sterling on the application server, mount it as /apps/Sterling on the database server.
- 4. Share the <JAVA HOME> directory that you are using for the Sterling Selling and Fulfillment Foundation from the application server as you might have multiple Java versions installed on the application server for various reasons.
- 5. Mount the <JAVA\_HOME> directory with the same path on the database server. For example, if your  $\epsilon$ JAVA HOME> is /apps/java on the application server, you must mount it as /apps/java on the database server.

Note: Ensure that you only perform NFS mount for <INSTALL\_DIR> and <JAVA\_HOME> directories. Do not perform NFS mount for database files. It is recommended that you do not perform NFS mount for write-intensive applications, as it drastically impacts the database performance.

6. Log in as the Sterling Selling and Fulfillment Foundation administrator on the database server.

## <span id="page-7-2"></span><span id="page-7-1"></span><span id="page-7-0"></span>**Upgrading to IBM Sterling Selling and Fulfillment Foundation, Release 9.1**

Before upgrading to Sterling Web, Release 9.1, ensure that you have upgraded to the Sterling Selling and Fulfillment Foundation, Release 9.1, and installed the latest hotfix. When you upgrade to the Sterling Selling and Fulfillment Foundation, Release 9.1, the following tasks are performed that impact Sterling Web:

- Alters the schema
- Copies the current customizations

For more information about upgrading to Sterling Selling and Fulfillment Foundation, Release 9.1, refer to the *Sterling Selling and Fulfillment Foundation: Upgrade Guide*.

## <span id="page-8-2"></span><span id="page-8-1"></span><span id="page-8-0"></span>**Installing IBM Sterling Web, Release 9.1**

Before proceeding with the upgrade, ensure that you have completed the following tasks:

- $\blacksquare$  Modify the values of the following properties in the sandbox.cfg file located in the <INSTALL\_DIR>/properties directory as follows:
	- REINIT\_DB=false
	- LOAD\_FACTORY\_SETUP=false
	- NO\_DBVERIFY=true
- Rerun setupfiles.sh from the <INSTALL\_DIR>/bin directory.

If the properties are already set, skip this task.

Install Sterling Web, Release 9.1.

For more information about installing Sterling Web, Release 9.1, see the *Sterling Selling and Fulfillment Suite: Applications Installation Guide*.

## <span id="page-9-3"></span><span id="page-9-2"></span><span id="page-9-0"></span>**Pre-Migration Activities**

Before upgrading Sterling Web, ensure that you set the following environment variables appropriately:

- JAVA\_HOME
- ANT\_HOME
- ANT\_OPTS

For more information about setting the environment variables, see the *Sterling Selling and Fulfillment Foundation: Installation Guide*.

### <span id="page-9-1"></span>**Allocating Memory in swcmigration.properties**

During the upgrade process, Sterling Web allows you to pass JVM-specific JAVA and ANT arguments in the <INSTALL\_DIR>/COM/Migration/9.0/COM\_Add-in/ycdmigration.properties and <INSTALL\_DIR>/Migration/9.0/swc/swcmigration.properties files to avoid out-of-memory errors. You can pass the following arguments:

- mem\_java\_args\_sun=-Xms128m -Xmx1408m -XX:MaxPermSize=512m
- mem\_java\_args\_non\_sun=-Xms128m -Xmx1408m
- mem\_ant\_args\_sun=-Xms128m -Xmx1408m -XX:MaxPermSize=512m
- mem\_ant\_args\_non\_sun=-Xms128m -Xmx1408m

## <span id="page-10-3"></span><span id="page-10-0"></span>**Upgrade to Application Add-In, Release 9.1**

Application Add-in consists of APIs, Services, Entities, Agents, and so on, which are common to Sterling Web, Sterling Call Center, Sterling Store, and Sterling Field Sales. When upgrading to Sterling Web, Release 9.1, you must first upgrade the Application Add-in components. The following sections describe the tasks that have to be performed to upgrade the Application Add-in.

**Notes:**

- If you have upgraded Sterling Call Center, Sterling Store, or Sterling Field Sales, do not perform the Application Add-in upgrade since the Application Add-in upgrade will already be performed as part of the Sterling Call Center, Sterling Store, or Sterling Field Sales upgrade.
- <span id="page-10-4"></span> Between the time that you run the upgrade-history-tables and the upgrade-transaction-tables tasks, DO NOT purge or restore any data.

### <span id="page-10-1"></span>**History Data Migration**

To migrate the history data when upgrading from Release 9.0 to Release 9.1, run the following command from the <INSTALL\_DIR>/COM/Migration/9.0/COM\_Add-in directory:

```
${ANT_HOME}/bin/ant -f ycdmigration.xml -Druntime=<INSTALL_DIR> 
-Druntime.old=<INSTALL_DIR_OLD> -DapplySOM=false 
-Dtarget=upgrade-history-tables migrate -logfile <logfile>
```
- The actual data migration of all history data present in the history tables is done. All new indexes required for performance are added. After migration of history data, history tables will have new columns and data.
- This command has 3 inner tasks which are performed. They are:
	- pre-history-migration
	- migrate-history-data
	- post-history-migration
- The  $\star$ . done files created in the status folder for the upgrade-history-tables task are:
	- history ant migration.xml.done
	- history\_ant\_premigration.xml.done
	- history ant postmigration.xml.done

#### <span id="page-10-5"></span><span id="page-10-2"></span>**Transaction Data Migration**

To migrate the transaction data from Release 9.0 to 9.1, run the following command from the <INSTALL\_DIR>/COM/Migration/9.0/COM\_Add-in directory:

```
${ANT_HOME}/bin/ant -f ycdmigration.xml -Druntime=<INSTALL_DIR> 
-Druntime.old=<INSTALL_DIR_OLD> -DapplySOM=false 
-Dtarget=upgrade-transaction-tables migrate -logfile <logfile>
```
- The actual data migration of all transaction data present in the transaction tables is done. All new indexes required for performance are added. After migration of transaction data, transaction tables will have new columns and data.
- This command has 4 inner tasks which are performed. They are:
	- pre-transaction-migration
	- migrate-transaction-data
	- post-transaction-migration
	- apply-fc-setup for COM Add-in
- The transaction Add-in ant applycomfcsetup.xml.done file is created in the status folder for the upgrade-transaction-tables task.

After the tasks are completed, search for all the  $*$  . restart files under the 9.0/COM Add-in/database/FactorySetup/ycd directory.

For the upgrade tasks to be successfully completed, ensure that the value of the Completed attribute is set to "Y" for all the tasks.

 If the value of the Completed attribute is set to "N" for any of the tasks, do not proceed with the upgrade. Contact Sterling Selling and Fulfillment Foundation Technical Support for assistance.

**Note:** The transaction data migration is not performed in the activator mode. Therefore, the event handlers and pipeline conditions are not overridden.

If you want to clear or remove all  $*$ . restart and  $*$ . done files before restarting the transaction data migration, run the following command:

```
${ANT_HOME}/bin/ant -f ycdmigration.xml -Druntime=<INSTALL_DIR> 
-Druntime.old=<INSTALL_DIR_OLD> -Dtarget=clean-up-for-rerun migrate
-logfile <logfile>
```
## <span id="page-12-1"></span><span id="page-12-0"></span>**Factory Setup Data Migration**

After you upgrade to the Sterling Selling and Fulfillment Foundation, Release 9.1, and the Application Add-in, Release 9.1, you can upgrade to Sterling Web, Release 9.1.

To migrate the upgrade-transaction-tables data from Release 9.0 to Release 9.1, run the following command from the <INSTALL\_DIR>/Migration/9.0/swc directory:

```
${ANT_HOME}/bin/ant -f swcmigration.xml -Druntime=<INSTALL_DIR> 
-Druntime.old=<INSTALL_DIR_OLD> -Dtarget=upgrade-transaction-tables migrate
-logfile <logfile>
```
Running this command performs the following tasks:

- This command performs the apply-fc-setup and -update-si-version tasks.
- The following \*.done files are created in the status folder for the upgrade-transaction-tables task:
	- transaction\_ant\_applyfcsetup.xml.done
	- swc\_transaction\_ant\_applicationversion.xml.done

**Note:** As part of the transaction data migration, only the factory defaults are upgraded.

After the tasks are completed, search for all the  $*$ . restart files under the <INSTALL\_DIR>/Migration/9.0/swc/database/FactorySetup/XMLS directory.

For the upgrade tasks to be successfully completed, ensure that the value of the Completed attribute is set to ''Y'' for all the tasks.

 If the value of the Completed attribute is set to ''N'' for any of the tasks, do not proceed with the upgrade. Contact Sterling Selling and Fulfillment Foundation Technical Support for assistance.

**Note:** The transaction data migration is not performed in the activator mode. Therefore, the event handlers and pipeline conditions are not overridden.

If you want to clear or remove all  $*$ . restart and  $*$ . done files before restarting the transaction data migration, run the following command:

```
${ANT_HOME}/bin/ant -f swcmigration.xml -Druntime=<INSTALL_DIR> 
-Druntime.old=<INSTALL_DIR_OLD> -Dtarget=clean-up-for-rerun migrate
-logfile <logfile>
```
## <span id="page-13-6"></span><span id="page-13-5"></span><span id="page-13-0"></span>**Analyzing IBM Sterling Web User Interface Upgrade**

Several reports, which can be used to analyze the impact of the user interface upgrade on certain Sterling Web components, are provided in the Documentation CD. The reports can be accessed from the swc upgrade analysis reports.html file that is available in the Upgrade\_Guide/swc/analysis directory in the Documentation CD.

#### <span id="page-13-9"></span><span id="page-13-1"></span>**Server-Side Properties Report**

This report provides the changes in the swcbundle.properties file.

To view the changes in the server-side properties between Release 9.0 and Release 9.1, either use the swc\_properties\_diff\_report.html file located in the Documentation CD under the Upgrade\_Guide/swc/analysis/properties/DiffDoc directory, or click the **Server-Side Properties Report** hyperlink in the swc\_upgrade\_analysis\_reports.html file.

If the changes made to the properties affect any custom screens, change your customized code.

### <span id="page-13-7"></span><span id="page-13-2"></span>**Cascading Style Sheet Report**

This report provides the changes in the properties of the cascading style sheet (CSS) class files.

To view the CSS changes between Release 9.0 and Release 9.1, either use the swc\_css\_diff\_report.html file located in the Documentation CD under the Upgrade\_Guide/swc/analysis/css/DiffDoc directory, or click the **Css Report** hyperlink in the swc upgrade analysis reports.html file.

If the CSS changes affect any custom screens, change your customized code.

#### <span id="page-13-10"></span><span id="page-13-3"></span>**Struts Report**

This report provides the changes in the struts action classes, input and output namespaces of mashups, and the results.

To view the changes in the Struts action classes between Release 9.0 and Release 9.1, either use the swc\_struts\_diff\_report.html file located in the Documentation CD under the Upgrade\_Guide/swc/analysis/struts/DiffDoc directory, or click the **Struts Report** hyperlink in the swc\_upgrade\_analysis\_reports.html file.

If the changes made to the Struts properties affect any custom screens, change your customized code.

#### <span id="page-13-8"></span><span id="page-13-4"></span>**Mashup Report**

This report provides the changes in the mashups.

To view the mashup changes between Release 9.0 and Release 9.1, either use the swc\_mashups\_diff\_report.html file located in the Documentation CD under the Upgrade\_Guide/swc/analysis/mashups/DiffDoc directory, or click the **Mashups Report** hyperlink in the swc\_upgrade\_analysis\_reports.html file.

If the changes made to the mashups affect any custom screens, change your customized code.

### <span id="page-14-0"></span>**Binding Report**

This report provides the changes in the bindings.

To view the binding changes between Release 9.0 and Release 9.1, either use the swc\_bindings\_diff\_report.html file located in the Documentation CD under the Upgrade\_Guide/swc/analysis/bindings/DiffDoc directory, or click the **Bindings Report** hyperlink in the swc\_upgrade\_analysis\_reports.html file.

If the changes made to the bindings affect any custom screens, change your customized code.

#### <span id="page-14-2"></span><span id="page-14-1"></span>**web.xml Report**

This report provides the changes in the web.xml file.

To view the web.xml changes between Release 9.0 and Release 9.1, use the swc\_config.xmls\_diff\_report.html file located in the Documentation CD under the Upgrade\_Guide/swc/analysis/webxml/DiffDoc directory.

If the changes made to the web.xml file affect any custom screens, change your customized code.

## <span id="page-15-2"></span><span id="page-15-1"></span><span id="page-15-0"></span>**Post-Migration Activities**

Factory setup changes made to document type specific entities must be applied to custom document types. To apply the changes, you must provide a mapping between the custom document types and the out-of-the-box document types. To provide this mapping, perform the following steps:

- 1. Rename the customdoctype.properties.sample file located in the <INSTALL\_DIR>/COM/Migration directory as customdoctype.properties.
- 2. To modify the customdoctype.properties file, follow the instructions provided in the sample file.
- 3. Run the following ant script from the <INSTALL\_DIR>/COM/Migration folder:

```
<ANT_HOME>/bin/ant –f doc_migrator.xml migrate 
-Dtarget=migrate-custom-doc-types –logfile <logfile>
```
This will ensure that the custom document types are updated to reflect the modification types provided for the out-of-the-box document types.

The following tables are updated during the custom document type migration:

- YFS Status
- **•** YFS Transaction
- YFS\_Transaction\_Pickup\_Status
- YFS\_Transaction\_Drop\_Status
- YFS Event
- YFS\_Status\_Modification\_Type
- YFS\_Status\_Modification

After performing the migration, you need to configure Sterling Web according to your business requirements. After the configuration is complete, perform the following steps:

- a. You must regenerate the db classes if you have performed extensions on the database in earlier releases. In Release 9.1, if the user wants to extend the database further, the user must generate the db classes after extending the database. To generate the db classes, go to the <INSTALL\_DIR>/bin directory and execute the following task:
	- deployer.cmd -t entitydeployer for Windows operating systems
	- deployer.sh -t entitydeployer for UNIX or Linux operating systems
- b. Build your EAR file. For more information about building the EAR, refer to the *Sterling Web: Deployment Guide*.

# <span id="page-16-0"></span>**Notices**

<span id="page-16-1"></span>This information was developed for products and services offered in the U.S.A.

IBM may not offer the products, services, or features discussed in this document in other countries. Consult your local IBM representative for information on the products and services currently available in your area. Any reference to an IBM product, program, or service is not intended to state or imply that only that IBM product, program, or service may be used. Any functionally equivalent product, program, or service that does not infringe any IBM intellectual property right may be used instead. However, it is the user's responsibility to evaluate and verify the operation of any non-IBM product, program, or service.

IBM may have patents or pending patent applications covering subject matter described in this document. The furnishing of this document does not grant you any license to these patents. You can send license inquiries, in writing, to:

IBM Director of Licensing

IBM Corporation

North Castle Drive

Armonk, NY 10504-1785

U.S.A.

For license inquiries regarding double-byte character set (DBCS) information, contact the IBM Intellectual

Property Department in your country or send inquiries, in writing, to:

Intellectual Property Licensing

Legal and Intellectual Property Law

IBM Japan Ltd.

1623-14, Shimotsuruma, Yamato-shi

Kanagawa 242-8502 Japan

**The following paragraph does not apply to the United Kingdom or any other country where such provisions are inconsistent with local law**: INTERNATIONAL BUSINESS MACHINES CORPORATION PROVIDES THIS PUBLICATION "AS IS" WITHOUT WARRANTY OF ANY KIND, EITHER EXPRESS OR IMPLIED, INCLUDING, BUT NOT LIMITED TO, THE IMPLIED WARRANTIES OF NON-INFRINGEMENT, MERCHANTABILITY OR FITNESS

FOR A PARTICULAR PURPOSE. Some states do not allow disclaimer of express or implied warranties in certain transactions, therefore, this statement may not apply to you.

This information could include technical inaccuracies or typographical errors. Changes are periodically made to the information herein; these changes will be incorporated in new editions of the publication. IBM may make improvements and/or changes in the product(s) and/or the program(s) described in this publication at any time without notice.

Any references in this information to non-IBM Web sites are provided for convenience only and do not in any manner serve as an endorsement of those Web sites. The materials at those Web sites are not part of the materials for this IBM product and use of those Web sites is at your own risk.

IBM may use or distribute any of the information you supply in any way it believes appropriate without incurring any obligation to you.

Licensees of this program who wish to have information about it for the purpose of enabling: (i) the exchange of information between independently created programs and other programs (including this one) and (ii) the mutual use of the information which has been exchanged, should contact:

IBM Corporation

J46A/G4

555 Bailey Avenue

San Jose, CA\_\_95141-1003

U.S.A.

Such information may be available, subject to appropriate terms and conditions, including in some cases, payment of a fee.

The licensed program described in this document and all licensed material available for it are provided by IBM under terms of the IBM Customer Agreement, IBM International Program License Agreement or any equivalent agreement between us.

Any performance data contained herein was determined in a controlled environment. Therefore, the results obtained in other operating environments may vary significantly. Some measurements may have been made on development-level systems and there is no guarantee that these measurements will be the same on generally available systems. Furthermore, some measurements may have been estimated through extrapolation. Actual results may vary. Users of this document should verify the applicable data for their specific environment.

Information concerning non-IBM products was obtained from the suppliers of those products, their published announcements or other publicly available sources. IBM has not tested those products and cannot confirm the accuracy of performance, compatibility or any other claims related to non-IBM products. Questions on the capabilities of non-IBM products should be addressed to the suppliers of those products.

All statements regarding IBM's future direction or intent are subject to change or withdrawal without notice, and represent goals and objectives only.

This information is for planning purposes only. The information herein is subject to change before the products described become available. This information contains examples of data and reports used in daily business operations. To illustrate them as completely as possible, the examples include the names of individuals, companies, brands, and products. All of these names are

ficticious and any similarity to the names and addresses used by an actual business enterprise is entirely coincidental.

#### COPYRIGHT LICENSE:

This information contains sample application programs in source language, which illustrate programming techniques on various operating platforms. You may copy, modify, and distribute these sample programs in any form without payment to IBM, for the purposes of developing, using, marketing or distributing application programs conforming to the application programming interface for the operating platform for which the sample programs are written. These examples have not been thoroughly tested under all conditions. IBM, therefore, cannot guarantee or imply reliability, serviceability, or function of these programs. The sample programs are provided "AS IS", without warranty of any kind. IBM shall not be liable for any damages arising out of your use of the sample programs.

Each copy or any portion of these sample programs or any derivative work, must include a copyright notice as follows:

© IBM 2011. Portions of this code are derived from IBM Corp. Sample Programs.

© Copyright IBM Corp. 2011.

If you are viewing this information softcopy, the photographs and color illustrations may not appear.

#### <span id="page-18-0"></span>**Trademarks**

IBM, the IBM logo, and ibm.com are trademarks or registered trademarks of International Business Machines Corp., registered in many jurisdictions worldwide. Other product and service names might be trademarks of IBM or other companies. A current list of IBM trademarks is available on the Web at ["Copyright and trademark information"](www.ibm.com/legal/copytrade.shtml) at www.ibm.com/legal/copytrade.shtml.

Adobe, the Adobe logo, PostScript, and the PostScript logo are either registered trademarks or trademarks of Adobe Systems Incorporated in the United States, and/or other countries.

IT Infrastructure Library is a registered trademark of the Central Computer and Telecommunications Agency which is now part of the Office of Government Commerce.

Intel, Intel logo, Intel Inside, Intel Inside logo, Intel Centrino, Intel Centrino logo, Celeron, Intel Xeon, Intel SpeedStep, Itanium, and Pentium are trademarks or registered trademarks of Intel Corporation or its subsidiaries in the United States and other countries.

Linux is a registered trademark of Linus Torvalds in the United States, other countries, or both.

Microsoft, Windows, Windows NT, and the Windows logo are trademarks of Microsoft Corporation in the United States, other countries, or both.

ITIL is a registered trademark, and a registered community trademark of the Office of Government Commerce, and is registered in the U.S. Patent and Trademark Office.

UNIX is a registered trademark of The Open Group in the United States and other countries.

Java and all Java-based trademarks and logos are trademarks or registered trademarks of Oracle and/or its affiliates.Cell Broadband Engine is a trademark of Sony Computer Entertainment, Inc. in the United States, other countries, or both and is used under license therefrom.

Linear Tape-Open, LTO, the LTO Logo, Ultrium and the Ultrium Logo are trademarks of HP, IBM Corp. and Quantum in the U.S. and other countries.

Connect Control Center®, Connect:Direct®, Connect:Enterprise, Gentran®, Gentran:Basic®, Gentran:Control®, Gentran:Director®, Gentran:Plus®, Gentran:Realtime®, Gentran:Server®, Gentran:Viewpoint®, Sterling Commerce™, Sterling Information Broker®, and Sterling Integrator® are trademarks or registered trademarks of Sterling Commerce, Inc., an IBM Company.

Other company, product, and service names may be trademarks or service marks of others.

# **Index**

### **A**

<span id="page-20-0"></span>Add-in upgrade [migrating history data 11](#page-10-4) [migrating transaction data 11](#page-10-5)

#### **P**

[post-migration activities 16](#page-15-2) [pre-migration activities 10](#page-9-3)

### **S**

Sterling Web [installing 9](#page-8-2)

[system requirements 5](#page-4-2)

## **U**

UI upgrade [analyzing 14](#page-13-6)

UI upgrade analysis [CSS changes 14](#page-13-7) [mashup changes 14](#page-13-8) [properties changes 14](#page-13-9) [struts changes 14](#page-13-10) [web.xml changes 15](#page-14-2)

upgrade [using NFS mounting 7](#page-6-2)

upgrade prerequisite [upgrading Sterling Selling and Fulfillment](#page-7-2)  [Foundation 8](#page-7-2)